## **Buffer Debug Event Controls**

Buffer debug event controls are used to help diagnose problems with the use of the Fastpath cache, they are inactive by default.. Please use only under guidance from Software AG.

These controls can SNAP some or all of the Fastpath cache to a file defined in the daemon (CORDUMP) and/or RESTART/STOP the cache automatically too. In order to react to an event you must choose an action to follow and, if a SNAP (full or partial) is requested you must also introduce the CORDUMP file to the daemon job execution control as necessary (according to the operating system you use).

A SNAP will only appear if an exact match for the event(s) you have chosen occurs. The event reaction will only react once in a daemon execution, after that it is automatically disabled.

## **To set a buffer debug event you must do the following:**

- 1. Ensure that the CORDUMP file is available to your COR daemon job.
- 2. Set the controls for the buffer event to be debugged. Press PF5 to save these details. For detailed information see: [Setting Buffer Debug Event Controls](#page-0-0)
- [Setting Buffer Debug Event Controls](#page-0-0)

## <span id="page-0-0"></span>**Setting Buffer Debug Event Controls**

The Buffer debug event controls are set in the Buffer parameters. In SYSAFP Maintenance, modify the buffer parameters and use PF11 to scroll to the Buffer Debug Event Controls to see the following screen:

```
15:26:33 ***** A D A B A S FASTPATH SERVICES 8.2.2 ***** 2011-08-30
                     Buffer A8P17004 F11120MD
     Adabas SVC Number: 254 Designated DBID: 17004 
    Last Modified: 2011-08-30 By User ID: UKRPE
     Last Buffer Address: 00001000 Length: 000FFC00 Session: 2586 
 -----Debug Event Control (use when recommended by Software AG)--------------
                                Full Partial Start Shut 
    Event List snap snap again down
     ------------------------------ ---- ---- ---- ---- 
    Database terminates abnormally N N N Y
    Set error code: 2A N Y N N N
Command ==Enter-PF1---PF2---PF3---PF4---PF5---PF6---PF7---PF8---PF9---PF10--PF11--PF12---
    Help Exit Upd File Next Menu
```
For each event in the Event List up to 2 actions can be chosen; a full/partial SNAP and/or the RESTART/STOP of the Fastpath cache.

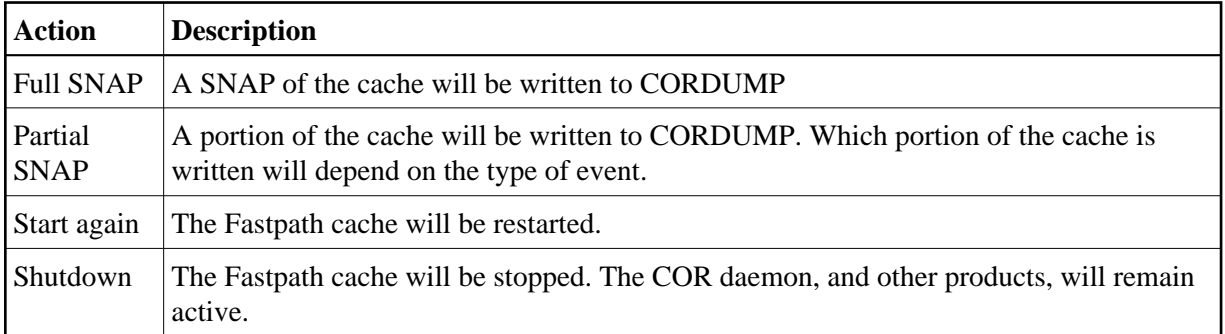